# **ICE Trade Capture Upgrade Instruction**

- [Overview](#page-0-0)
- [Pure installation of the new version of ICE Trade Capture solution](#page-0-1)
	- [Preparation](#page-0-2)
		- [Upgrade Process](#page-0-3)
	- [How to revert upgrade procedure](#page-1-0)
- [Upgrade of the existing ICE Trade Capture setup](#page-1-1)
	- [Upgrade Preparation](#page-1-2)
	- [Upgrade Process](#page-1-3)
	- [How to revert upgrade procedure](#page-2-0)
- [Upgrade of the existing configuration files to FIXEdge 6.7.1](#page-2-1)
	- [ICE Trade Capture configuration update \(instead of Upgrade of the existing ICE Trade Capture setup, step 4\)](#page-2-2)
	- [Database Schema update](#page-5-0)

## <span id="page-0-0"></span>**Overview**

This article is intended to help customers who use ICE Trade Capture connection to upgrade their FIXEdge based solution to the latest version. The article provides upgrade instruction for the following scenarios:

- Pure installation of the new version of ICE Trade Capture solution
- Upgrade of the existing ICE Trade Capture setup

Please note, if you have multiple connections (not only ICE Trade Capture) on the same FIXEdge instance, contact [SupportFIXAntenna@epam.com](mailto:SupportFIXAntenna@epam.com) to get full upgrade instruction.

### <span id="page-0-1"></span>Pure installation of the new version of ICE Trade Capture solution

This section shows how to setup new version of ICE Trade Capture solution. It is assumed that:

- package contains latest ICE Trade Capture Solution version with all the new features and bugfixes
- package contains only one ICE Handler component and only one ICE Trade Capture session supposed to be connected to only one ICE Trade Capture feed
- all customer's specific ICE Trade Capture configurations and database schemes will be discarded
- no migration of existing data from the current database to the new upgraded database takes place (means new clean Database from the package to be setup)
- it is required to enter all ICE specific credentials to the new configuration setup following the [instructions](https://kb.b2bits.com/display/B2BITS/ICE+Trade+Capture+FAQ#ICETradeCaptureFAQ-Howtodeploythepackageandmakeitwork)
- after the solution start, trades from last 2 days will be re-requested and stored into the database

#### <span id="page-0-2"></span>**Preparation**

- 1. Make sure you have sufficient administration permissions for further uninstall/install procedures;
- 2. Download new ICE Trade Capture solution package for the corresponding OS version from the Client Space;
- 3. Keep your current installation for back-up purposes;
- 4. Make a copy of your current Database scheme;
- 5. Make a copy of your current license *(engine.license).*
- If your license has expired or was lost, contact sales @btobits.com to obtain the new one;

#### <span id="page-0-3"></span>**Upgrade Process**

- 1. Unpack new version of ICE Trade Capture solution to the separate folder;
- 2. Take the details from you current installation and adjust the configuration following the step 3 from ICE Trade Capture FAQ # How to deploy the [package and make it work](https://kb.b2bits.com/display/B2BITS/ICE+Trade+Capture+FAQ#ICETradeCaptureFAQ-Howtodeploythepackageandmakeitwork);
- 3. In case several ICE Handler components should be used to connect to multiple ICE Trade Capture feeds:
	- a. Create copies of the ICE Handler from the new package (libICEHandler-gcc44-MD-x64.so in Linux package and ICEHandler-vc10-MDx64.dll in Windows package), give them names according to your specifics and put to the /bin folder;
	- b. Adjust configuration accordingly;
- 4. Copy your FIXEdge license into the [license file path](https://kb.b2bits.com/display/B2BITS/FIX+Engine+parameters);
- 5. Stop your current FIXEdge instance;
- 6. Stop your current FIXICC-agent instance;
- 7. Uninstall your current FIXEdge and FIXICC Agent instances (means deregister these services from the system):
	- a. For Windows: run FIXEdge1.uninstall.cmd from */bin* directory and uninstallService.FIXEdge1.bat from *fixicc-agent\bat* directory b. For Linux: run uninstallDaemon.sh from *fixicc-agent\bat* directory
- 8. Remove all the files except *servers.xml* from FIXICC's working dir *.fixicc/dev* normally placed in *C:\Users\%USER%\AppData\Roaming* directory;
- 9. Upgrade the Database scheme with the new one provided in the package in DB\_script directory;
- 10. Execute 'MSSQL\_ICETrdCapt.sql', 'MSSQL\_ICESecDef.sql', and 'MSSQL\_ICEStrategies.sql' scripts against the database to create or upgrade st ored procedures (adjust change the database name if necessary)
- 11. Install new FIXEdge and FIXICC Agent instances (means register these services in the system):
	- a. For Windows: run FIXEdge1.install.cmd from */bin* directory and installService.FIXEdge1.bat from *fixicc-agent\bat* directory
	- b. For Linux: run installDaemon.sh from *fixicc-agent\bat* directory
- 12. Start the new FIXICC-agent instance;

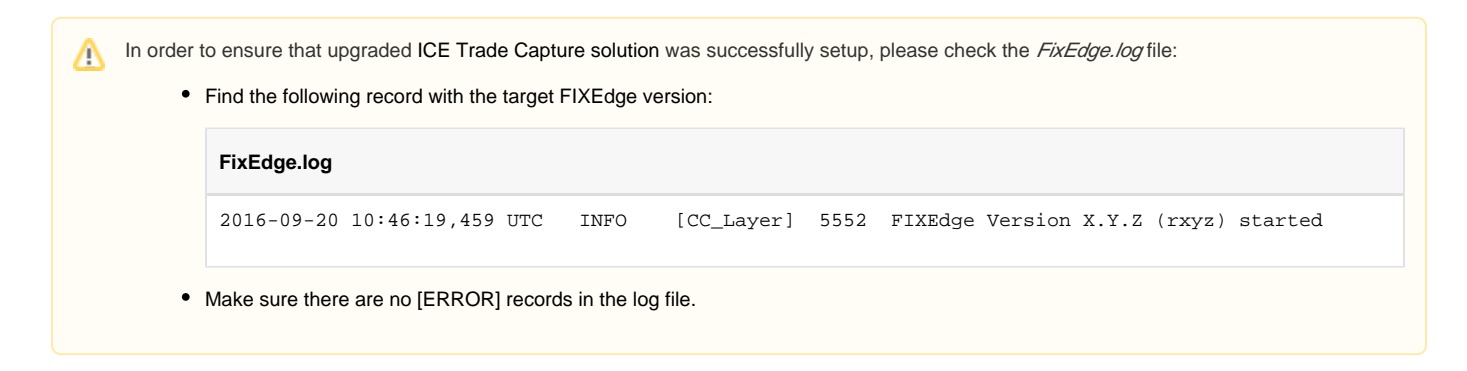

#### <span id="page-1-0"></span>**How to revert upgrade procedure**

If you need to revert changes in order to use your original ICE Trade Capture version (that was used before the upgrade), you need to do the following steps:

- 1. Stop the FIXEdge instance;
- 2. Stop the FIXICC-agent instance;
- 3. Uninstall the FIXEdge and FIXICC Agent instances (means deregister them from the system);
- 4. Remove all the files except *servers.xml* from FIXICC's working dir *.fixicc/dev* normally placed in *C:\Users\%USER%\AppData\Roaming* directory;
- 5. Restore the Database scheme used previously
- 6. Install the FIXEdge instance of the previously used ICE Trade Capture package;
- 7. Install the FIXICC-agent instance of the previously used ICE Trade Capture package;
- 8. Start the FIXICC-agent process of the previously used ICE Trade Capture package;
- 9. Start the FIXEdge process of the previously used ICE Trade Capture package.

### <span id="page-1-1"></span>Upgrade of the existing ICE Trade Capture setup

This section shows how to upgrade existing version of ICE Trade Capture solution. It is assumed that after the upgrade:

- ICE Trade Capture solution will contain latest FIXEdge version with all the new features and bugfixes
- all customer's specific ICE Trade Capture configurations and database schemes will be kept as is (means no ICE Trade Capture specific changes and inhancements from the new package will come)
- all the existing data in the current Database will be kept as is

#### <span id="page-1-2"></span>**Upgrade Preparation**

- 1. Make sure you have sufficient administration permissions for further uninstall/install procedures.
- 2. Download new ICE Trade Capture solution package for the corresponding OS version from the Client Space;
- 3. Stop the FIXEdge instance;
- 4. Stop the FIXICC-agent instance;
- 5. Remove all the files except *servers.xm/* from FIXICC's working dir *.fixicc/dev* normally placed in *C:\Users\%USER%\AppData\Roaming* directory;
- 6. Make a backup copy of your current installation (configuration and binaries);
- 7. Make a backup copy of your current license *(engine.license).* 
	- If your license has expired or was lost, contact sales @btobits.com to obtain the new one;

#### <span id="page-1-3"></span>**Upgrade Process**

- 1. Upgrade FIXEdge:
	- a. For Windows version:
		- b. For Linux version: Replace\* all the files in <br/> <br/> directory with new binaries from the package;

Replace\* files in  $\langle \frac{b}{n} \rangle$  directory with new binaries from the package - all except \*.sh files;

In case you have several ICE Handlers in <bin> directory, update all of them. To do that you need to create copies of the ICE Δ Handler from the new package, give them names according to your specifics and replace your current binaries with new ones.

- 2. Upgrade FIXICC:
	- a. Replace\* the whole *<fixicc-agent*> directory with new one from the package;
	- b. Replace\* the whole *<fixicc>* directory with new one from the package;

"Replace" in this context means that files should be deleted from the current FIXEdge directory and new files from the package should M be added there. This clarification is made in order to avoid the situation when two (or more) same libraries with different versions appear in the directory as it may cause issues.

- 3. Replace *<jre>* directory with new one from the package;
- 4. Update all the files in the FIXEdge /conf directory with files from the new package except the following ones which should be preserved from your current installation:
	- a. FIXEdge.properties
	- b. ICEProperties.properties
	- c. *BL\_Config.xml*
- 5. Update database stored procedures, using 'MSSQL\_ICETrdCapt.sql', 'MSSQL\_ICESecDef.sql', and 'MSSQL\_ICEStrategies.sql' scripts (adjust change the database name if necessary)
- 6. Start the FIXICC-agent instance;

Λ

7. Start the FIXEdge via [FIX Integrated Control Center \(FIXICC\)](https://kb.b2bits.com/display/B2BITS/FIXICC+User+Guide)

In order to ensure that upgraded ICE Trade Capture solution was successfully setup, please check the FixEdge.log file:

• Find the following record with the target FIXEdge version:

#### **FixEdge.log**

2016-09-20 10:46:19,459 UTC INFO [CC\_Layer] 5552 FIXEdge Version X.Y.Z (rxyz) started

Make sure there are no [ERROR] records in the log file.

#### <span id="page-2-0"></span>**How to revert upgrade procedure**

In order to revert the upgrade, you should take your made backup copy and go through all the steps described above.

In other words, the procedure is absolutely the same, the only difference is that your backup copy is the target solution version in this case.

# <span id="page-2-1"></span>Upgrade of the existing configuration files to FIXEdge 6.7.1

We recommend upgrading to a new version of ICE TC Solution

- New interface of Security Definition (35=d) messages has been fully supported and enabled by default;
- $\bullet$ SQL Stored Procedures are used instead of JavaScripts for data processing and saving to DB. The performance of Security Definition (35=d) mes sage processing is increased:
- Defined Strategy (35=UDS) messages has been fully supported and enabled by default;
- Subscribed to security definitions and UDS real-time published over the session has been added.

This section contains a list of changes that need to be made to update the ICE Trade Capture Solution configuration. The upgrade process is similar to the process described in this section [Upgrade of the existing ICE Trade Capture setup.](https://kb.b2bits.com/display/B2BITS/ICE+Trade+Capture+Upgrade+Instruction#ICETradeCaptureUpgradeInstruction-UpgradeoftheexistingICETradeCapturesetup) But, no migration of existing data from the current database to the new upgraded database takes place (means new clean Database from the package to be setup).

### <span id="page-2-2"></span>ICE Trade Capture configuration update (instead of [Upgrade of the existing ICE Trade Capture](https://kb.b2bits.com/display/B2BITS/ICE+Trade+Capture+Upgrade+Instruction#ICETradeCaptureUpgradeInstruction-UpgradeoftheexistingICETradeCapturesetup)  [setup](https://kb.b2bits.com/display/B2BITS/ICE+Trade+Capture+Upgrade+Instruction#ICETradeCaptureUpgradeInstruction-UpgradeoftheexistingICETradeCapturesetup), step 4)

Update all the files in the FIXEdge /conf directory with files from the new package except the following ones which should be preserved from your current installation:

- a. engine.properties
- b. FIXEdge.properties
- c. ICEProperties.properties
- d. *BL\_Config.xml*

Adjust ICE Trade Capture configuration (typically located here 'C:/B2BITS/FIXEdge/FIXEdge1/conf/'). Make a backup copy of your current configuration before.

- Update the **engine.properties** file:
	- Specify the parameters as further described: AdditionalParsersList = FIX44ICETC;

O) See [AdditionalParsersList](https://kb.b2bits.com/display/B2BITS/FIX+Engine+parameters#FIXEngineparameters-AdditionalParsersList) also

- Update the **FIXEdge.properties** file
	- Update the Version parameter for ICESession as further described:
- FixLayer.FixEngine.Session.ICESession.Version = FIX44ICETC;
- Add the AsyncProcessing and QueueSizeLimit parameters for ICESession as further described:
	- FixLayer.FixEngine.Session.ICESession.AsyncProcessing = true;
	- FixLayer.FixEngine.Session.ICESession.AsyncProcessing.QueueSizeLimit = -1
- Remove ICEProxySender and ICEProxyReceiver sessions (if specified)
	- **Exclude them from the FixLayer. FixEngine. Sessions parameter value list** 
		- Remove the description of the sessions. Remove all settings, starting with
			- FixLayer.FixEngine.Session.ICEProxySender.
			- FixLayer.FixEngine.Session.ICEProxyReceiver.
- Add the Username and Password parameters for ICESession as further described:
	- FixLayer.FixEngine.Session.ICESession.Username = <ICEUserName>
		- FixLayer.FixEngine.Session.ICESession.Password = <ICEUserPassword>

① See [Configuring FIX Sessions](https://kb.b2bits.com/display/B2BITS/Configuring+FIX+Sessions?src=contextnavpagetreemode) also

- Update the **ICEProperties.properties** file for UDS messages handling (if you want to receive UDS messages)
	- Add Define Strategy subscriptions to the necessary markets using provided examples in the "Security Definition Subscriptions" section:
		- Add a security definition subscription name to the list in the *ICESession.UDSSubscriptions* property
			- Specify SecurityID for added defined strategy subscription as described in the instruction below:
				- ICESession.UDSSubscriptions.<Subscription\_Name>.SecurityID = ice\_market\_type\_i

Parameter values SecurityDefinitionSubscriptions and UDSSubscriptions must be unique. Names of subscriptions should not be the same for receiving Security Definition response (35=d) and Defined Strategies (35=UDS) messages.

See [Defined Strategies Subscriptions](https://kb.b2bits.com/display/B2BITS/ICE+Trade+Capture+FAQ#ICETradeCaptureFAQ-DefinedStrategiesSubscriptions) alsoO)

**•** Update the **BL\_Config.xm/file** 

O

Change ICEReports, ICESecurityDefinitions History descriptions as further described (adjust change the ConnectionString parameter if necessary)

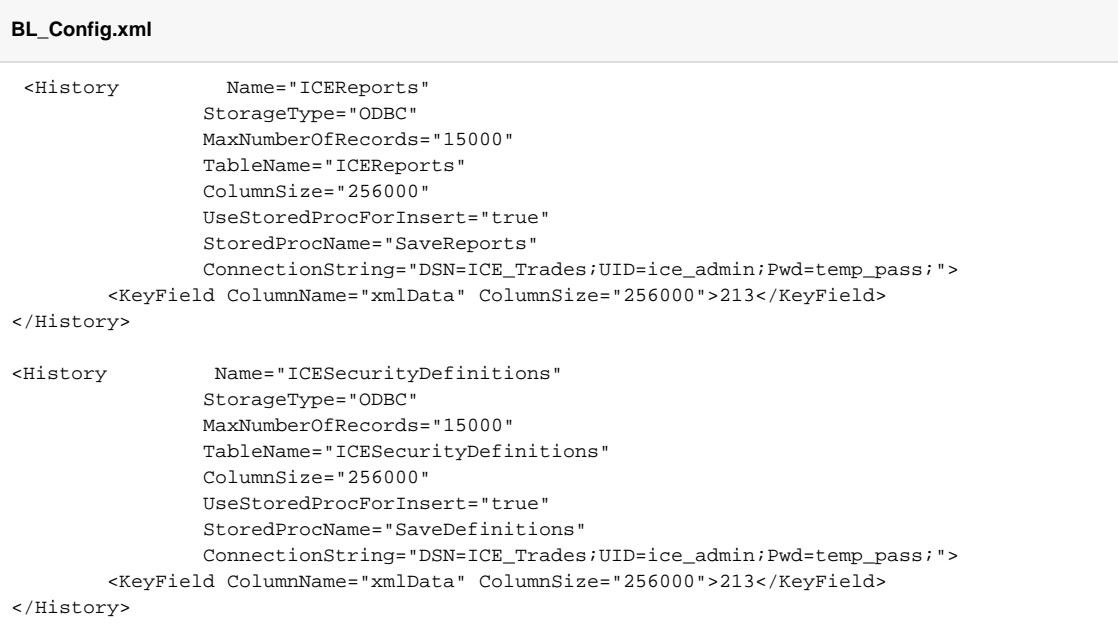

• Add *ICEDefinedStrategy* History descriptions as *further described* (adjust change the *ConnectionString* parameter if necessary)

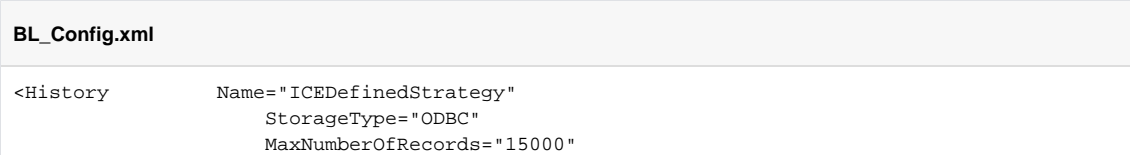

```
 TableName="ICEDefinedStrategy"
                      ColumnSize="256000"
                 UseStoredProcForInsert="true"
                 StoredProcName="SaveStrategies"
                      ConnectionString="DSN=ICE_Trades;UID=ice_admin;Pwd=temp_pass;">
               <KeyField ColumnName="xmlData" ColumnSize="256000">213</KeyField> 
</History>
```
Remove all other ICE Solution History descriptions, e.g.:

- ICEReportsSides
- ICEReportsSidesParties
- ICEReportsSidesAllocsPty
- ICEReportsLegs
- ICEReportsLegsNestedPty
- ICEReportsCombiDefinitions (if specified)
- Sent\_Messages\_ICE • ICESecurityDefinitions,
- ICESecurityDefUnderlyings
- ICEUnderlyingSecurityAltID (if specified)
- ICESecurityBlockDetails (if specified)
- Remove Routing Rules descriptions for ICESession:
	- «forward to loopback»
	- «ICEProxySender»

**BL\_Config.xml**

- «Save ICE Trade Capture Reports»
- «Save ICE Security Definitions»
- Add "Register messages in ICEHandler" rule descriptions as further described

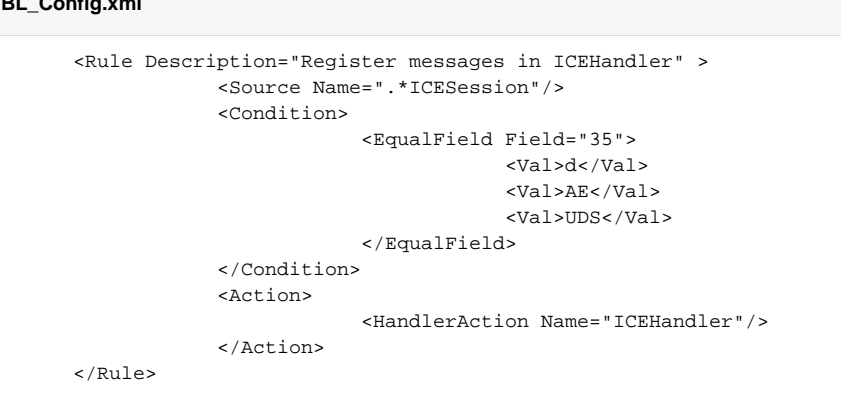

• Add "Save ICE Trade Capture Report data and register trade in ICEHandler" rule descriptions as further described

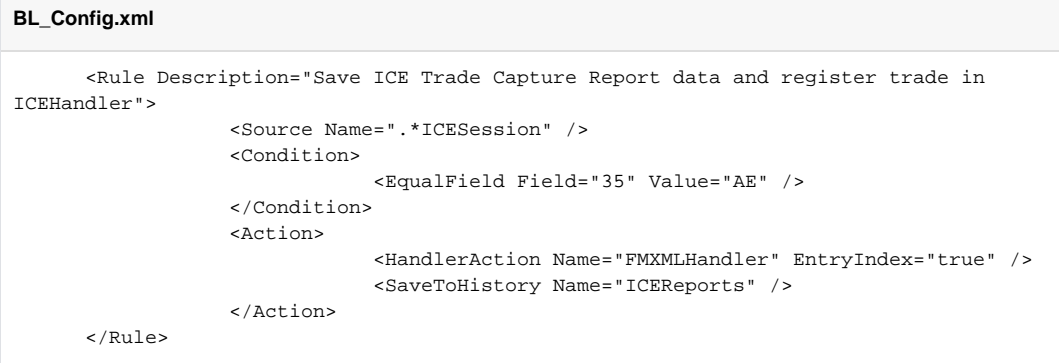

• Add "Save ICE Security Definition data and register secdef in ICEHandler" rule descriptions as further described

#### **BL\_Config.xml**

 <Rule Description="Save ICE Security Definition data and register secdef in ICEHandler">

```
 <Source Name=".*ICESession" />
             <Condition>
                        <EqualField Field="35" Value="d" />
             </Condition>
             <Action>
                        <HandlerAction Name="FMXMLHandler" EntryIndex="true" />
                        <SaveToHistory Name="ICESecurityDefinitions" />
             </Action>
 </Rule>
```
• Add "Save ICE UDS data" rule descriptions as further described

```
BL_Config.xml
              <Rule Description="Save ICE UDS data"> 
                      <Source Name=".*ICESession" />
                      <Condition>
                                 <EqualField Field="35" Value="UDS" />
                      </Condition>
                      <Action>
                                  <HandlerAction Name="FMXMLHandler" EntryIndex="true" />
                                  <SaveToHistory Name="ICEDefinedStrategy" />
                      </Action>
         </Rule>
```
Remove **ICESecDef.js** and **ICETrdCapt.js** files from FIXEdge configuration directory;

### <span id="page-5-0"></span>Database Schema update

- Make a copy of your current Database scheme;
- Run the **MSSQL\_ICE\_database.sql** script. This script recreates these tables (data will be lost):
	- Trade Capture Report (MsgType = ''AE")
		- Table: ICEReports
		- Table: ICEReportsSides
		- Table: ICEReportsSidesParties
		- Table: ICEReportsSidesAllocsPty
		- Table: ICEReportsLegs
		- Table: ICEReportsLegsNestedPty
		- Table: ICEReportsCombiDefinitions
		- Table: Sent\_Messages\_ICE
		- Security Definition (MsgType = "d")
			- Table: ICESecurityDefinitions
			- Table: ICESecurityDefUnderlyings
			- Table: ICEUnderlyingSecurityAltID
			- Table: ICESecurityBlockDetails
		- Defined Strategy (MsgType = ''UDS")
			- Table: ICEDefinedStrategy
				- Table: ICEDefinedStrategyBlockDetails
				- Table: ICEDefinedStrategyLegs
- Run **MSSQL\_ICESecDef.sql, MSSQL\_ICEStrategies.sql,** and **MSSQL\_ICETrdCapt.sql** scripts to create Stored Procedures;